[1] Excel に直接記入する場合 (推奨)

(1-1) 下図の手順で、シートのコピーを作成してください。

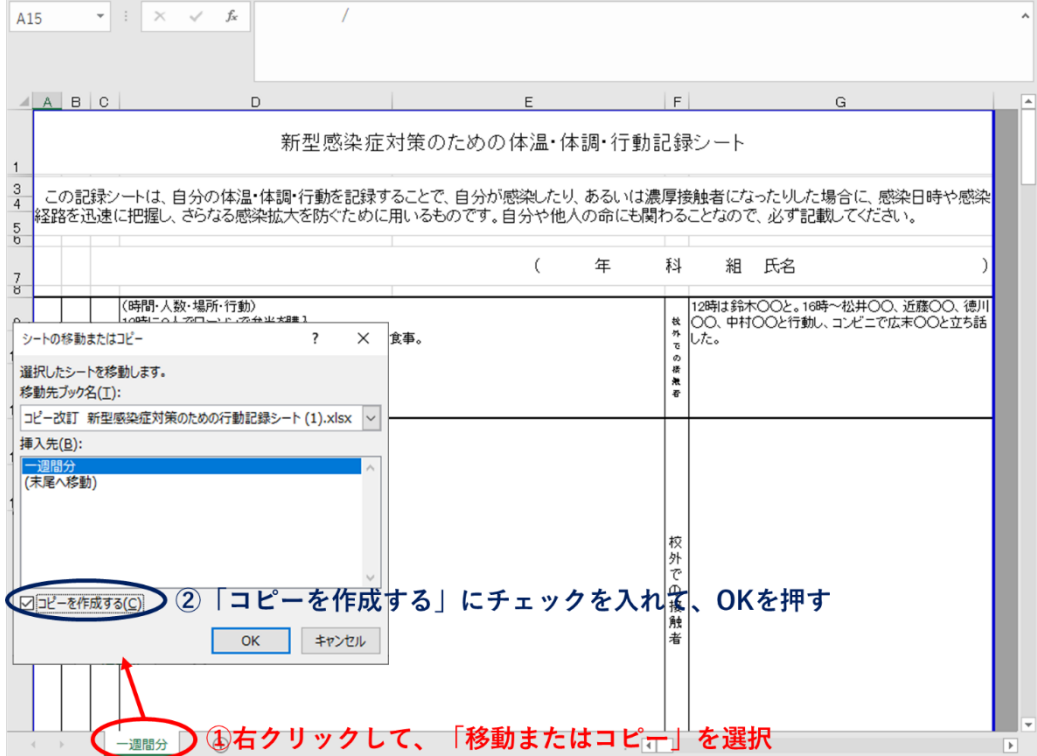

(1-2) 下図の手順で、作成したシートの見出し名を記入した期間が分かるように変更してください。

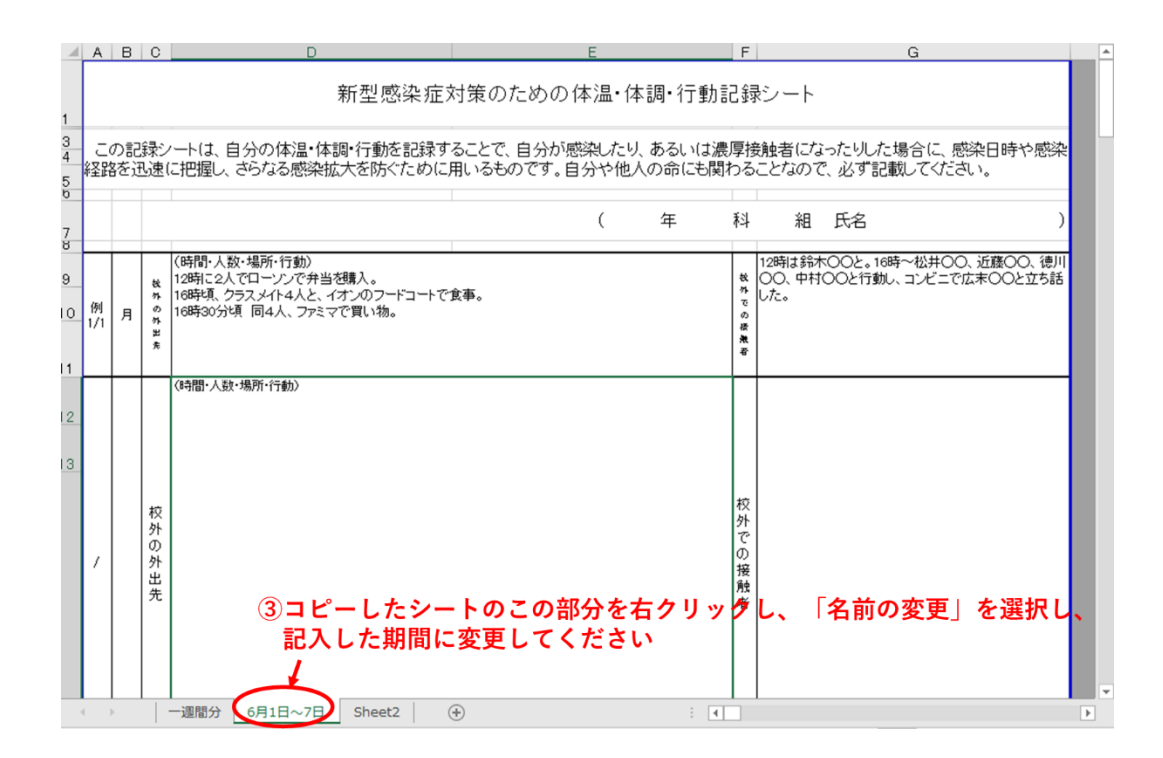

(1-3) 上記手順を繰り返し、1 週間ごとのシートを作成していってください。必要に応じて、すぐに提出できるよう、準備して おきましょう。

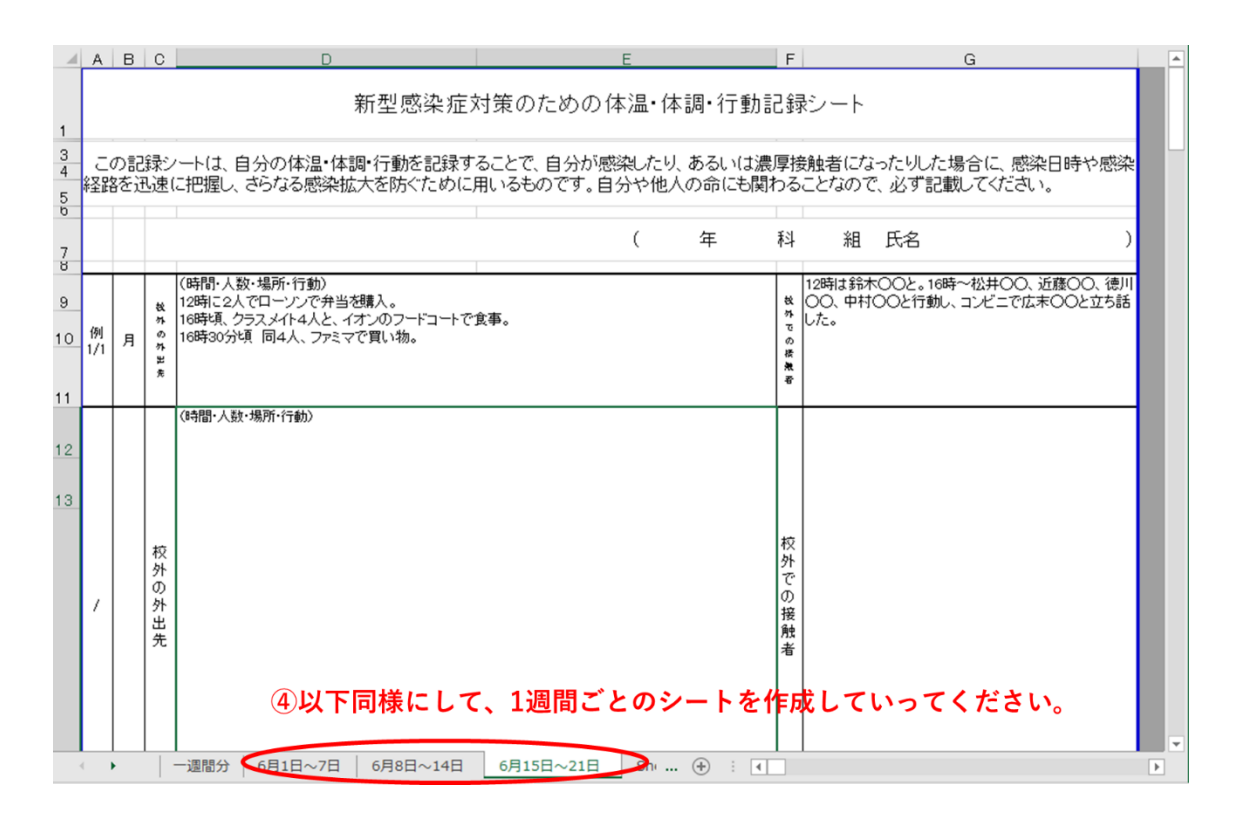

[2] Excel に直接記入が困難な場合

資料を一週間ごとに印刷または、学生課にて受け取り、紙媒体にて記入して保管してください。